### **BAB IV**

## **ANALISA DAN HASIL**

Bagian ini memberikan penjelasan mengenai hasil penelitian tersebut bersumber pada formulasi dan tujuan penelitian. Tujuan penelitian adalah untuk 1) mengumpulkan data dari hasilnya analisis log dataset dengan KMeans Clustering untuk cyber profiling; dan 2) mengidentifikasi ciri-ciri pengguna saat melakukan kegiatan penelusuran web.

### **4.1 Hasil**

#### **4.1.1 Log Access**

Log access pengunjung dimaksudkan untuk studi ini diperoleh dari Politeknik Negeri Lampung. Log berasal dari data access pada web server pada website polinela.ac.id.

Pada data ini terdapat 30344 record, gambar 4.1 di atas menunjukkan bahwa pembersihan data, juga dikenal sebagai preprocessing, masih perlu dilakukan.

| A                   | <b>BC</b> | D                              | E |                                                      | G                | н                     |             |                                |
|---------------------|-----------|--------------------------------|---|------------------------------------------------------|------------------|-----------------------|-------------|--------------------------------|
| 1 IP Address        |           | Waktu                          |   | Request                                              | Kode Status HTTP | <b>Ukuran Respons</b> | User-Agent: | <b>Browser</b>                 |
| 2 185, 191, 34, 185 |           | [01/Jun/2022:00:11:41          |   | +0700] GET /153-mahasiswa-polinela-ikuti-wisuda200   |                  | 164641                |             | Mozilla/5.0 (Windows NT 10.0;  |
| 3 185, 191, 34, 185 |           | [01/Jun/2022:00:11:46          |   | +0700] GET /wp-comments-post.php HTTP/1.1            | 301              | 251                   |             | Mozilla/5.0 (Windows NT 10.0;  |
| 4 185, 191, 34, 185 |           | [01/Jun/2022:00:11:47          |   | +0700] GET / HTTP/1.1                                | 301              | 231                   |             | Mozilla/5.0 (Windows NT 10.0;  |
| 5 185.191.34.185    |           | $-$ [01/Jun/2022:00:11:50      |   | +0700] GET /153-mahasiswa-polinela-ikuti-wisuda 301  |                  |                       |             | Mozilla/5.0 (Windows NT 10.0;  |
| 6 185, 191, 34, 185 |           | $ [01/Jun/2022:00:11:53]$      |   | +0700] GET /153-mahasiswa-polinela-ikuti-wisuda200   |                  | 165563                |             | Mozilla/5.0 (Windows NT 10.0;  |
| 7 66.220.149.20     |           | $-$ - [01/Jun/2022:00:19:09    |   | +0700] GET /templates/jb-polinela2016-25/image 404   |                  | 132863                |             | facebookexternalhit/1.1 (+http |
| 8 66.220.149.120    |           | $-$ - [01/Jun/2022:00:21:18    |   | +0700] GET /publikasi/pengumuman/504-hasil-te: 404   |                  | 132863                |             | facebookexternalhit/1.1 (+http |
| 9 216, 244, 66, 241 |           | $-$ [01/Jun/2022:00:22:12      |   | +0700] GET /robots.txt HTTP/1.1                      | 200              | 67                    |             | Mozilla/5.0 (compatible; DotBc |
| 10 216.244.66.241   |           | $-$ - [01/Jun/2022:00:22:13    |   | +0700] GET /robots.txt HTTP/1.1                      | 301              |                       |             | Mozilla/5.0 (compatible; DotBc |
| 11 66.220.149.18    |           | $-$ - $[01/$ Jun/2022:00:22:13 |   | +0700] GET /publikasi/berita/496-serah-terima-m 404  |                  | 132863                |             | facebookexternalhit/1.1 (+http |
| 12 216.244.66.241   |           | $-$ [01/Jun/2022:00:22:14      |   | +0700 GET /robots.txt HTTP/1.1                       | 200              | 67                    |             | Mozilla/5.0 (compatible; DotBc |
| 13 66.220.149.24    |           | $-$ - $[01/Jun/2022:00:22:14]$ |   | +0700] GET /publikasi/berita/491-polinela-sabet-1404 |                  | 132863                |             | facebookexternalhit/1.1 (+http |
| 14 66.220.149.11    |           | $-$ - $[01/$ Jun/2022;00:22:18 |   | +0700] GET /images/berita/LSP1.jpg HTTP/1.1          | 301              |                       |             | facebookexternalhit/1.1 (+http |
| 15 66.220.149.11    |           | $-$ - $[01/Jun/2022:00:22:19]$ |   | +0700] GET /images/berita/LSP1.jpg HTTP/1.1          | 404              | 132863                |             | facebookexternalhit/1.1 (+http |
| 16 66.220.149.1     |           | $-$ - [01/Jun/2022:00:22:36    |   | +0700] GET/images/banners/um polinela 2018.jj301     |                  |                       |             | facebookexternalhit/1.1 (+http |
| 17 66.220.149.1     |           | $-$ - [01/Jun/2022:00:22:37    |   | +0700] GET /images/banners/um polinela 2018.jj404    |                  | 132863                |             | facebookexternalhit/1.1 (+http |
| 18 103.151.63.12    |           | $-$ - [01/Jun/2022:00:22:39    |   | +0700] GET /index.php?format=feed&type=rss HT 301    |                  |                       |             | WordPress/6.0; https://pascasa |
| 19 173,252,95,11    |           | $-$ - [01/Jun/2022:00:22:47    |   | +0700] GET /templates/jb-polinela2016-25/image 301   |                  |                       |             | facebookexternalhit/1.1 (+http |
| 20 173.252.95.11    |           | $-$ - [01/Jun/2022:00:22:48    |   | +0700] GET /templates/jb-polinela2016-25/image 404   |                  | 132863                |             | facebookexternalhit/1.1 (+http |

Gambar 4.1 potongan access log

Beberapa field, seperti Kode Status HTTP, Ukuran Respons, User-Agent, dan Referer, dibuang karena tidak penting untuk proses selanjutnya. Selain itu, ada cell yang perlu diubah menjadi.

#### Proses preprocessing pertama akan membuat Gambar 4.2

seperti dibawah ini :

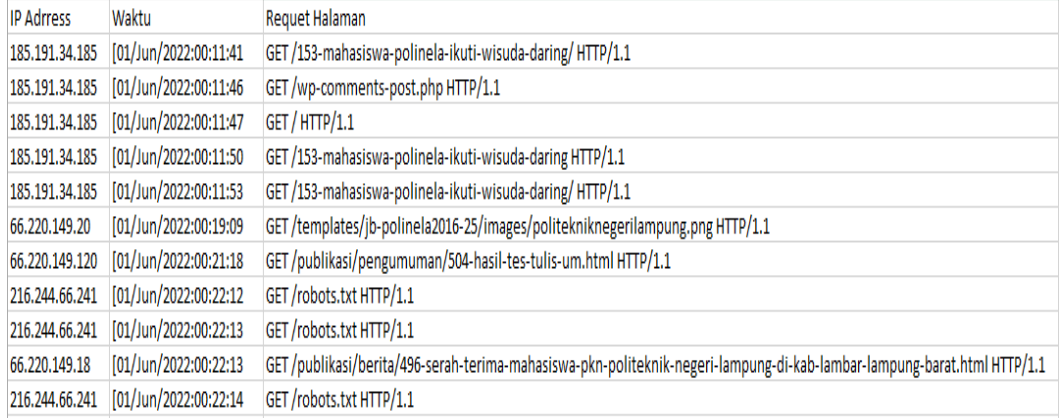

Gambar 4.2 potongan setelah preprocessing

Dengan 18 kategori yang dikunjungi oleh pengguna berdasarkan data log akses pada website, dan total kunjungan sebanyak 7574 kali, Anda memiliki bahan yang bagus untuk menerapkan teknik clustering seperti K-Means untuk menganalisis pola kunjungan.

## **4.1.2 Jenis Data Berdasarkan Konten**

Pengkategorian website berdasarkan menu dan submenu dapat membantu memahami struktur dan konten website dengan lebih baik. Berdasarkan 7574 akses konten yang didapat, ada 18 jenis akses konten yang dapat dikategorikan berdasarkan Menu dan Sub Menu pada website polinela.ac.id. Pada Tabel 4.1 merupakan contoh jenis akses konten yang berhasil dikategorikan.

Pada table 4.1 contoh jenis data berdasarkan konten.

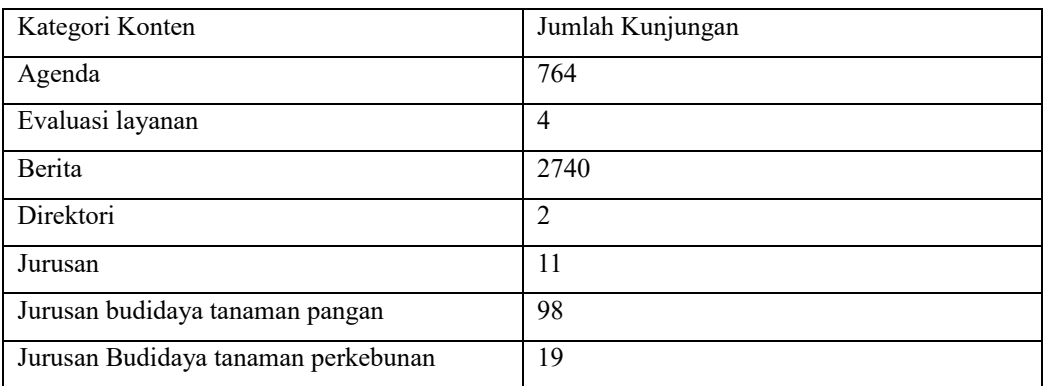

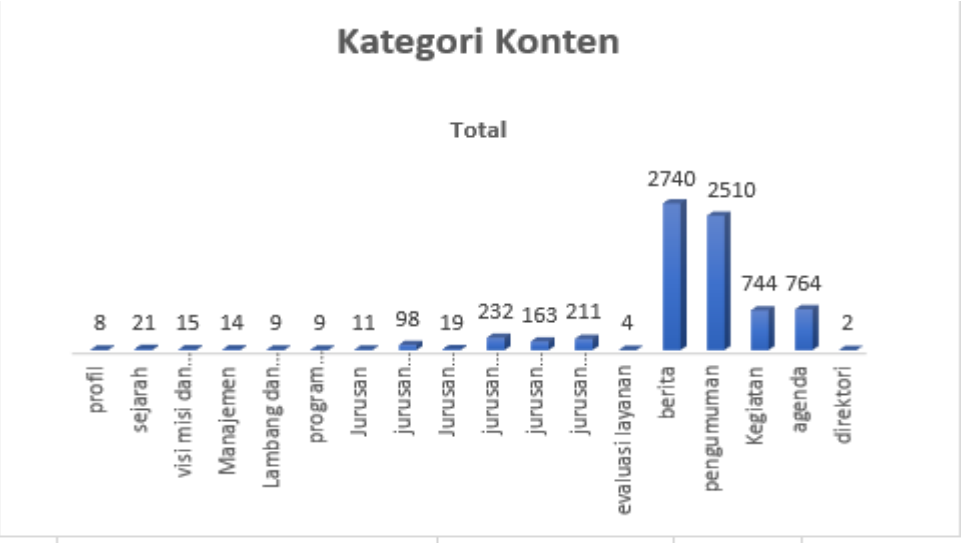

Menunjukkan contoh pengkategorian data yang didasarkan pada koten web sebagai gambar 4.3

#### Gambar 4.3 Kategori Konten

Dari total 7574 akses konten, Sebagai bagian dari proses cyber profiling, hasil pengkategorian yang ada di situs web ini dirancang untuk mengidentifikasi kategori apa yang biasanya dapat diakses oleh pengunjung website. Ini membantu dalam penarikan kesimpulan yang berkaitan dengan proses cyber profiling.

### **4.1.3 Waktu Akses untuk Kategori Data**

Untuk menjelaskan Waktu Akses untuk Kategori Data, bagian ini membaginya menjadi empat kategori: pagi-siang, siang-sore, sore-malam, dan malam-pagi. Tabel 4.2 menunjukkan ilustrasi kategori waktu akses berdasarkan waktu akses.

| Akses                | Jumlah Pengunjung | Kategori   |
|----------------------|-------------------|------------|
| Berita               | 1283              | Pagi-Siang |
| Pengumuman           | 891               | Siang-Sore |
| Sejarah              | 1457              | Sore-Malam |
| Jurusan              | 6                 | Pagi-Siang |
| Visi Misi dan Tujuan | 4                 | Siang-Sore |

Tabel 4.2 Contoh kategori data menggunakan waktu akses

Pada kategori waktu dari pagi-siang, terdapat 3534 kunjungan web yang dapat diakses oleh 264.

Situs pencarian saat ini seperti sub menu berita adalah salah satu yang paling sering diperhatikan oleh pengguna, diikuti oleh kunjungan sub menu pengumuman juga memiliki banyak pengunjung dan paling sedikit dikujungi sub menu profil pada kategori waktu pagi-siang. Ini adalah kategori yang mencakup sedikit anggota dibandingkan kategori waktu lainnya dalam melakukan aktifitas kunjungan kewebsite.

Pada kategori waktu siang-sore, terdapat 2511 kunjungan web yang diakses oleh pengguna dengan total pengguna sebanyak 211. Situs di kategori ini seperti submenu berita merupakan salah satu konten yang paling banyak dikunjungi, disusul secara berurutan dengan sub menu pengumuman, dan sub menu profil pencarian yang paling sedikit. Kategori ini merupakan kategori paling sedikit pengujung web, walaupun waktu akses masih dalam jam produktif penguna tidak mengakses website diwaktu tersebut sehingga adanya penurunan kunjungan website.

Pada kategori waktu sore-malam, terdapat 4029 kunjungan web yang diakses oleh semua pengguna sebanyak 327. Pada kategori ini situs pencarian seperti submenu berita merupakan salah satu konten yang paling sering dilihat, disusul secara berurutan dengan sub menu pengumuman, sub menu agenda dan sub menu kegiatan. Kategori ini merupakan kategori sedang pengujung web, walaupun waktu akses menunjukan jam istrirahat pengguna lebih banyak mengakses website sehingga adanya peningkatan kunjungan website.

Pada kategori waktu malam-pagi, terdapat 5054 kunjungan menu web yang dapat diakses pengguna melalui jumlah jumlah total pengguna sebesar 388. Situs pencarian dalam kategori ini seperti submenu berita adalah salah satu dari konten yang paling sering dilihat, diikuti oleh sub menu pengumuman, sub menu agenda dan sub menu kegiatan . Kategori ini merupakan kategori paling banyak pengujung web, pada waktu akses website mengalami peningkatan kunjungan website yang sangat banyak.

Website pencarian konten berita memiliki jumlah pengunjung tertinggi berdasarkan kategori waktu akses, seperti yang ditunjukkan oleh submenu berita sebagai kunjungan konten teratas berdasarkan jumlah pengunjung.

Secara keseluruhan, pengkategorian data berdasarkan waktu akses digambarkan sebagai gambar 4.4:

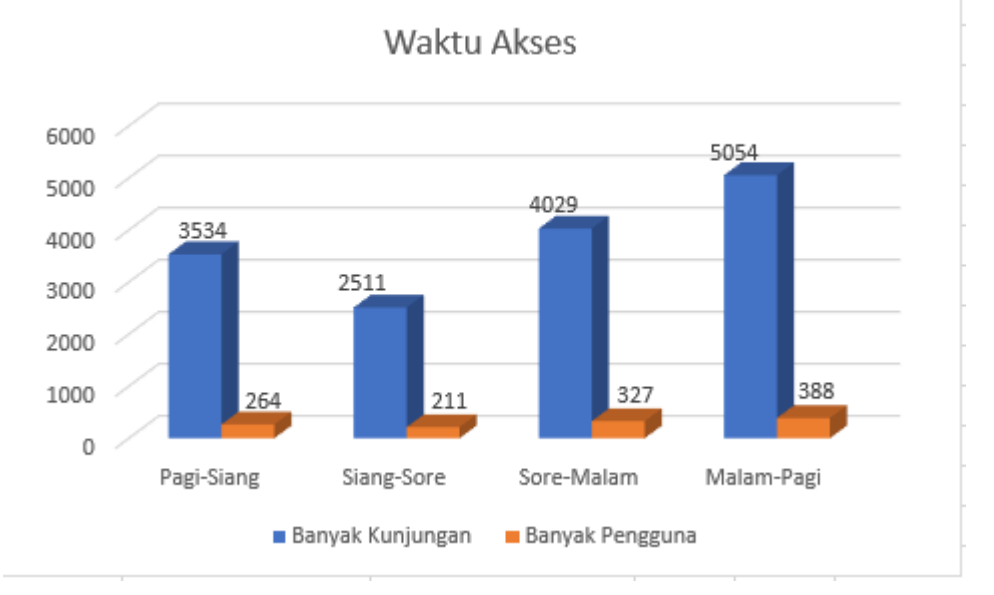

Gambar 4.4 Waktu Akses untuk Kategori Data

#### **4.1.4 Jenis Data Berdasarkan Jumlah Pengunjung**

Dengan menggunakan algoritma K-MEANS, kami akan menjelaskan kategori data berdasarkan banyak pengunjung web di bagian ini. Banyak kunjungan web digunakan sebagai atribut untuk kategori ini. Website paling banyak yang dikunjungi, paling sedikit yang dikunjungi, dan rata-rata yang dikunjungi digunakan untuk menghitung tingkat kunjungan ini. Tabel 4.3 berikut menunjukkan bagaimana pusat cluster awal diaktifkan pada proses klastering ini:

Tabel 4.3 Pusat Awal Klaster Dimulai

|                  | Klaster |      |
|------------------|---------|------|
|                  |         |      |
| Jumlah Pengujung |         | 2740 |

Nilai Terbanyak, tengah, dan terkecil dari data digunakan untuk menentukan

nilai di atas. Nilai-nilai ini berfungsi pusat cluster awal yang akan diikuti oleh metode K-MEANS.

#### **4.1.5 Imlementasi Tahap K-MEANS**

Untuk mengidentifikasi proses cyber profiling pada pola kunjungan website polinela.ac.id, penulis menggunakan program atau aplikasi pendukung, seperti anaconda navigator dan Jupyter Notebook, yang dikodekan dalam bahasa pemograman Python. Program ini dirancang untuk mengelompokkan data jumlah kunjungan website dalam proses cyber profiling. Untuk memulai pengolahan program clustering K-MEANS, pengguna pertama kali membuat dataset menggunakan Microsoft Excel dalam format.csv, yang kemudian telah diproses sebagai gambar 4.5:

|                | А                                   | B              |                      | D          | E          | F          | G          |  |
|----------------|-------------------------------------|----------------|----------------------|------------|------------|------------|------------|--|
|                | Kategori                            | data ke        | jumlah pengunjung(X) | Pagi-siang | Siang-sore | Sore-malam | Malam-Pagi |  |
| $\overline{2}$ | agenda                              | 1              | 764                  | 365        | 270        | 399        | 494        |  |
| 3              | evaluasi layanan                    | $\overline{2}$ | 4                    | 1          | 0          | 0          | 0          |  |
| 4              | berita                              | 3              | 2740                 | 1283       | 891        | 1457       | 1849       |  |
| 5.             | direktori                           | 4              | 2                    | 1          | 2          | 0          | 0          |  |
| 6              | jurusan                             | 5              | 11                   | 6          | 4          | 5          | 7          |  |
| 7              | jurusan budidaya tanaman pangan     | 6              | 98                   | 48         | 29         | 50         | 69         |  |
| 8              | Jurusan Budidaya tanaman perkebunan | 7              | 19                   | 10         | 6          | 9          | 13         |  |
|                | 9 jurusan ekonomi dan bisnis        | 8              | 211                  | 101        | 67         | 110        | 144        |  |
|                | 10 jurusan peternakan               | 9              | 163                  | 80         | 56         | 83         | 107        |  |
|                | 11 jurusan teknologi pertanian      | 10             | 232                  | 110        | 78         | 122        | 154        |  |
|                | 12 kegiatan                         | 11             | 744                  | 341        | 261        | 403        | 483        |  |
|                | 13 lambang dan makna                | 12             | 9                    | 6          | 0          | 0          | 6          |  |
|                | 14 manajemen                        | 13             | 14                   | 6          | 5          | 8          | 9          |  |
|                | 15 pengumuman                       | 14             | 2510                 | 1160       | 827        | 1350       | 1683       |  |
|                | 16 profil                           | 15             | 8                    | 3          | 2          | 5          | 6          |  |
|                | 17 program kerjasama                | 16             | 9                    | 0          | 5          | 7          | 4          |  |
|                | 18 sejarah                          | 17             | 21                   | 9          | 5          | 12         | 16         |  |
|                | 19 visi misi dan tujuan             | 18             | 15                   | 6          | 5          | 9          | 10         |  |

Gambar 4.5 Dataset di Microsoft Excel

Data jumlah kunjungan untuk setiap kategori yang telah dibuat, bersama dengan jumlah data kunjungan keseluruhan dan waktu, akan ditampilkan dalam file keluaran dari Microsoft Excel dalam format.csv, seperti yang ditunjukkan pada gambar 4.5 dari dataset di atas. Data yang akan digunakan untuk pengelompokan atau pengklasteran jumlah kunjungan terbanyak, sedang dan sedikit.

Selanjutnya, buka Anaconda Navigator dan pilih jupyter notebook, yang dibuat menggunakan bahasa pemograman python, yang ditunjukkan pada gambar 4.6:

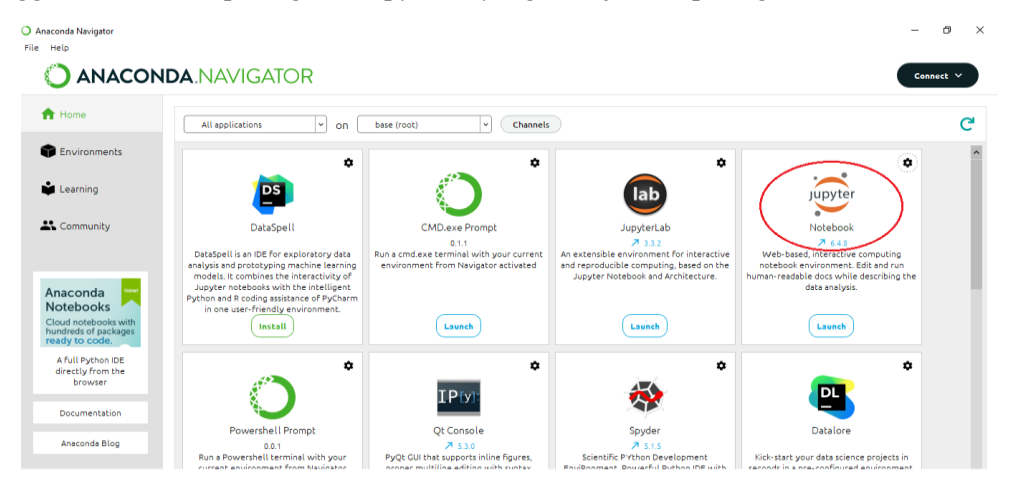

Gambar 4.6 Navigator Anaconda View

Pengguna dapat secara interaktif mengintegrasikan kode dan output dalam satu dokumen dengan Jupyter Notebook, alat pengolahan data Python yang populer. Setelah memulai, pengguna akan dibawa ke tampilan browser untuk melakukan tahap pemograman atau pengolahan data. Seperti yang ditunjukkan pada Gambar 4.7:

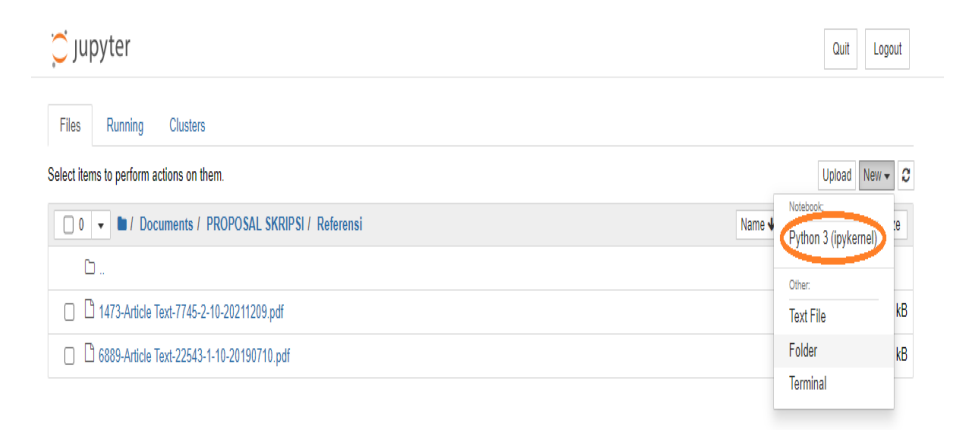

Gambar 4.7 Menunjukkan tampilan notebook jupyter.

Setelah memilih lokasi penyimpanan atau direktori, pengguna harus menuju menu baru disebelah kanan pojok atas dan memilih python3.

Kemudian dibawa ke tampilan jupyter notebook, di mana program diproses. seperti yang ditunjukkan pada gambar 4.8:

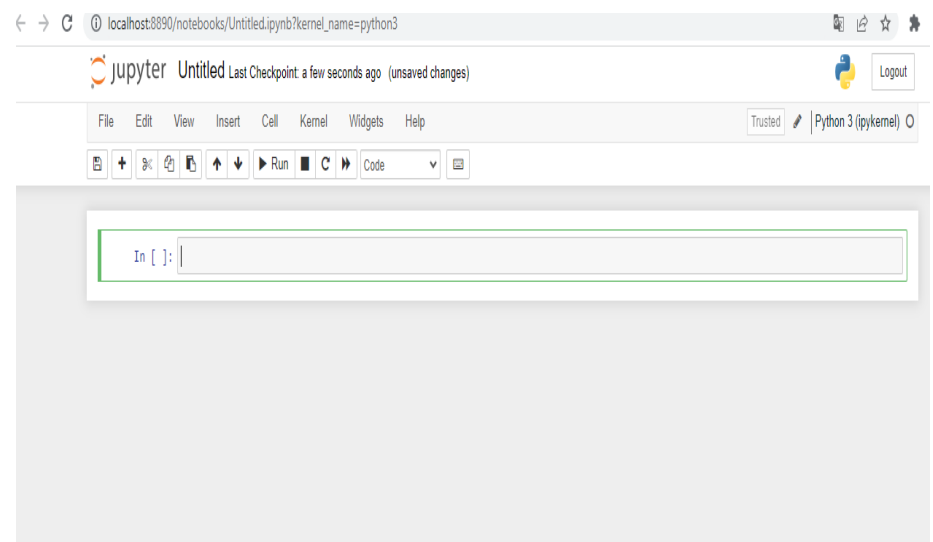

Gambar 4.8 Visualisasi jupyter notebook di workspace

Untuk mendukung pengolahan program clustering K-MEANS, ada banyak library, module, dan paket yang tersedia sesuai kebutuhan pengguna dan program yang ingin diolah. Tahap pertama adalah memasukkan sejumlah buku bacaan setelah Visualisasi jupyter notebook terbuka. Beberapa library yang digunakan termasuk numpy, matplotlib adalah program yang membantu Anda melakukan komputasi data numerik dengan pandas yang memungkinkan Anda membuat tabel, mengubah ukuran data, dan melakukan pengecekan. pyplot memungkinkan Anda membuat berbagai jenis plot untuk memvisualisasikan data Anda dan mendapatkan wawasan darinya, dan library sklearn. Cluster melakukan pengelompokan K-MEANS pada data Anda dan mendapatkan tugas klaster dan pusat klaster untuk analisis.

Selanjutnya, tekan tombol shift dan enter untuk masuk ke sel baru. Selanjutnya adalah mengimport kumpulan data yang telah dimodifikasi ke microsoft office excel.

Untuk memanggil dataset dan menampilkan dataset, pengguna menggunakan perintah yang ada di gambar 4.9:

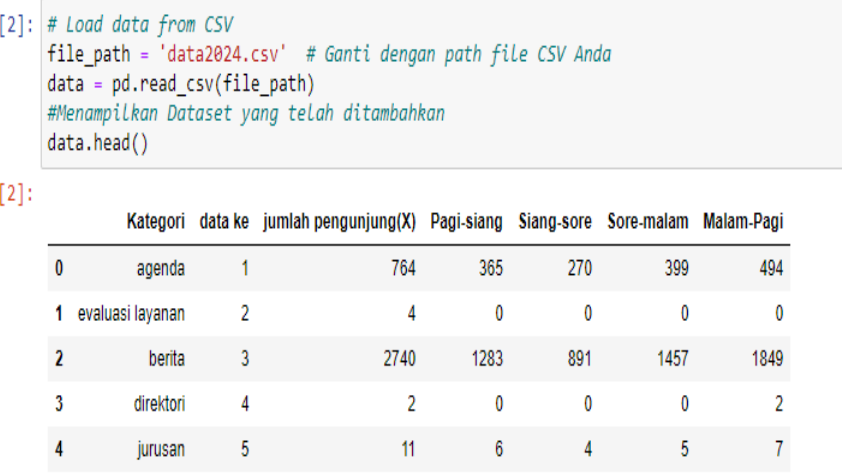

Gambar 4.9 Bentuk Dataframe dari Dataset

Dapat dilihat nilai jumlah, rata-rata, standar deviasi, minimum, 25%, 50%, 75%, dan maksimum dari masing-masing variable. Selanjutnya, seperti yang ditunjukkan pada gambar 4.10, penulis ingin melihat nomor index dan tipe data dari dataset tersebut:

|       | #Describing Data<br>data.describe() |                      |             |            |             |             |  |  |  |  |
|-------|-------------------------------------|----------------------|-------------|------------|-------------|-------------|--|--|--|--|
|       | data ke                             | jumlah pengunjung(X) | Pagi-siang  | Siang-sore | Sore-malam  | Malam-Pagi  |  |  |  |  |
| count | 19.000000                           | 19.000000            | 19.000000   | 19.000000  | 19.000000   | 19.000000   |  |  |  |  |
| mean  | 10.421053                           | 417.368421           | 195.368421  | 138.842105 | 221 421053  | 278.157895  |  |  |  |  |
| std   | 6.067361                            | 813.020583           | 378 521276  | 267 020653 | 434.866942  | 546.321056  |  |  |  |  |
| min   | 1.000000                            | 2.000000             | 0.000000    | 0.000000   | 0.000000    | 0.000000    |  |  |  |  |
| 25%   | 5.500000                            | 10.000000            | 6.000000    | 4.500000   | 6.000000    | 6.500000    |  |  |  |  |
| 50%   | 10.000000                           | 21.000000            | 10.000000   | 6.000000   | 12 000000   | 16.000000   |  |  |  |  |
| 75%   | 15.500000                           | 294.000000           | 144.000000  | 102.500000 | 150.000000  | 191.500000  |  |  |  |  |
| max   | 20.000000                           | 2740.000000          | 1283.000000 | 891.000000 | 1457.000000 | 1849.000000 |  |  |  |  |

Gambar 4.10 Describing data

Setelah informasi tentang masing-masing variabel dan jenis datanya ditampilkan, penulis dapat melihat kolom pada dataframe dan banyaknya data dari masing-masing variabel, sebagai yang digambarkan pada gambar 4.11:

| #Data Info<br>data.info()                                                                                                |  |  |  |  |  |  |  |  |  |  |
|----------------------------------------------------------------------------------------------------|--|--|--|--|--|--|--|--|--|--|
| <class 'pandas.core.frame.dataframe'=""><br/>RangeIndex: 19 entries, 0 to 18<br/>Data columns (total 7 columns):</class> |  |  |  |  |  |  |  |  |  |  |
| Non-Null Count<br>Dtype                                                                                                  |  |  |  |  |  |  |  |  |  |  |
|                                                                                                    |  |  |  |  |  |  |  |  |  |  |
| object<br>Kategori<br>19 non-null                                                                                        |  |  |  |  |  |  |  |  |  |  |
| int64<br>19 non-null                                                                                                    |  |  |  |  |  |  |  |  |  |  |
| jumlah pengunjung(X)<br>int64<br>19 non-null                                                                             |  |  |  |  |  |  |  |  |  |  |
| Pagi-siang<br>int64<br>19 non-null                                                                                       |  |  |  |  |  |  |  |  |  |  |
| Siang-sore<br>19 non-null<br>int <sub>64</sub>                                                                           |  |  |  |  |  |  |  |  |  |  |
| Sore-malam<br>19 non-null<br>int64                                                                                       |  |  |  |  |  |  |  |  |  |  |
| int64<br>19 non-null<br>Malam-Pagi                                                                                       |  |  |  |  |  |  |  |  |  |  |
| $dtypes: int64(6)$ , $object(1)$<br>memory usage: 1.2+ KB                                                                |  |  |  |  |  |  |  |  |  |  |
|                                                                                                    |  |  |  |  |  |  |  |  |  |  |

Gambar 4.11 Tampilan info dari Dataset

Penulis ingin menganalisa data kunjungan log sebelum diclustering supaya terlihat perbedaannya ditunjukkan pada gambar 4.12:

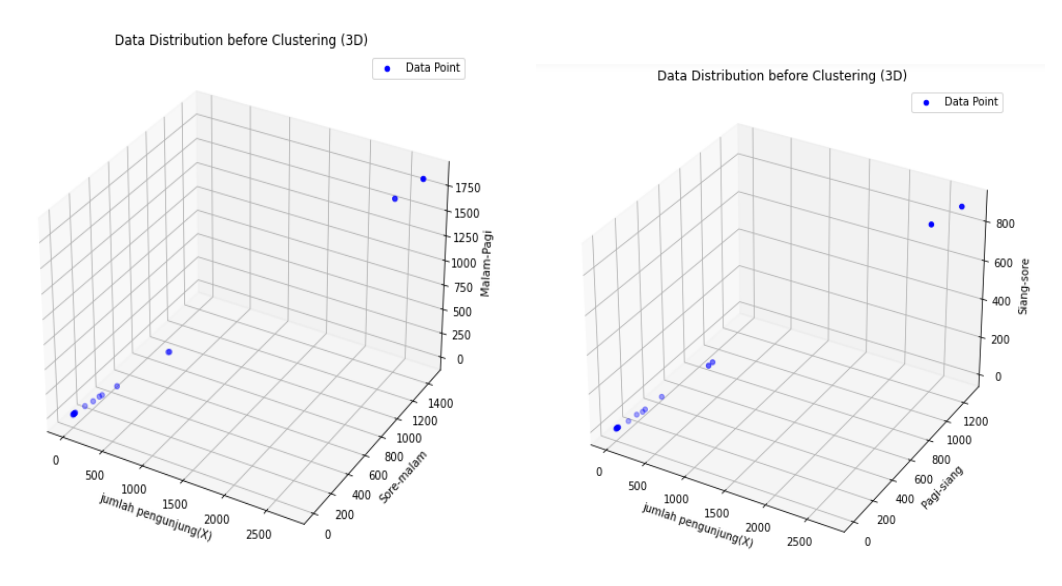

Gambar 4.12 Data kunjungan sebelum diclustering

Hasil grafik scatterplot yang telah dibuat menunjukkan ketiga kelompok dan anggotaanggotanya secara jelas seperti pada gambar 4.13:

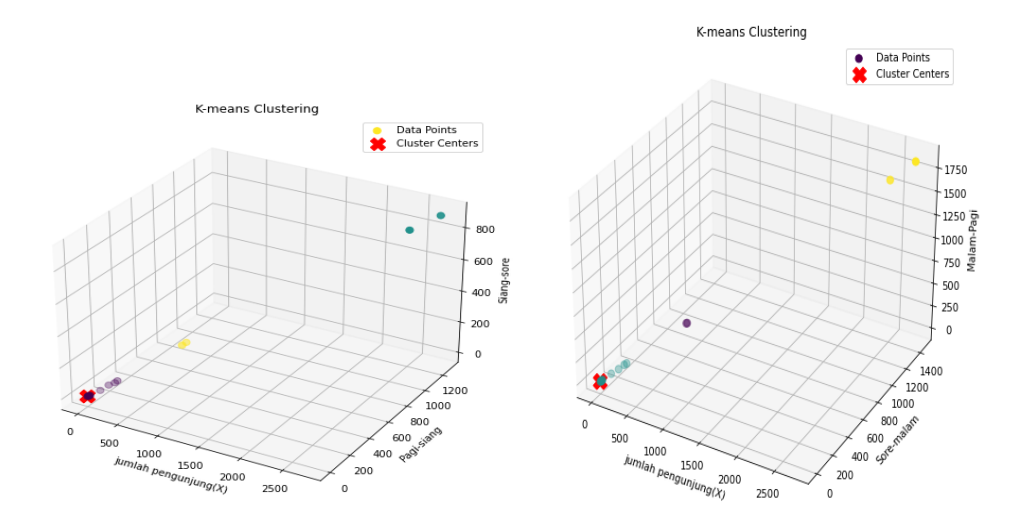

Gambar 4.13 Grafik Scatter plot hasil akhir

Terdapat 18 data kategori dengan masing-masing cluster terletak di antara cluster 0, cluster 1, dan cluster 2. Hasil dari cluster ini dapat ditampilkan dalam bentuk frame data dengan mengubah kolom baru untuk cluster tersebut.seperti pada gambar 4.14:

|    | Cluster 1 data points:                                        |           |                                                                        |                |                                                  |            |                     |                      |        |          |           |
|----|---------------------------------------------------------------|-----------|------------------------------------------------------------------------|----------------|--------------------------------------------------|------------|---------------------|----------------------|--------|----------|-----------|
|    | 1                                                             |           |                                                                        |                | Kategori<br>evaluasi layanan                     | data ke    | 2                   | jumlah pengunjung(X) |        | 4        |           |
|    | з                                                             |           |                                                                        |                | direktori                                        |            | 4                   |                      |        | 2        |           |
|    | 4                                                             |           |                                                                        |                | jurusan                                          |            | 5                   |                      |        | 11       |           |
|    | 5<br>6                                                        |           | jurusan budidaya tanaman pangan<br>Jurusan Budidaya tanaman perkebunan |                |                                                  |            | 6<br>7              |                      |        | 98<br>19 |           |
|    | 7                                                             |           | jurusan ekonomi dan bisnis                                             |                |                                                  |            | 8                   |                      |        | 211      |           |
|    | 8                                                             |           |                                                                        |                | jurusan peternakan                               |            | 9                   |                      |        | 163      |           |
|    | 9<br>11                                                       |           |                                                                        |                | jurusan teknologi pertanian<br>lambang dan makna |            | 10<br>12            |                      |        | 232<br>9 |           |
|    | 12                                                            |           |                                                                        |                | manajemen                                        |            | 13                  |                      |        | 14       |           |
|    | 14                                                            |           |                                                                        |                | profil                                           |            | 15                  |                      |        | 8        |           |
|    | 15<br>16                                                      |           |                                                                        |                | program kerjasama<br>sejarah                     |            | 16<br>17            |                      |        | 9<br>21  |           |
|    | 17                                                            |           |                                                                        |                | visi misi dan tujuan                             |            | 18                  |                      |        | 15       |           |
|    | Pagi-siang                                                    |           | Siang-sore                                                             |                | Sore-malam                                       | Malam-Pagi |                     | Cluster              |        |          |           |
|    | 1                                                             | ø         |                                                                        | ø              | ø                                                |            | ø                   |                      | ø      |          |           |
|    | з<br>4                                                        | ø<br>6    |                                                                        | ø<br>4         | ø<br>5                                           |            | $\overline{a}$<br>7 |                      | ø<br>ø |          |           |
|    | 5                                                             | 48        |                                                                        | 29             | 50                                               |            | 69                  |                      | ø      |          |           |
|    | 6                                                             | 10        |                                                                        | 6              | 9                                                |            | 13                  |                      | ø      |          |           |
|    | 7<br>8                                                        | 101<br>80 |                                                                        | 67<br>56       | 110<br>83                                        |            | 144<br>107          |                      | ø<br>ø |          |           |
|    | 9                                                             | 110       |                                                                        | 78             | 122                                              |            | 154                 |                      | ø      |          |           |
|    | 11<br>12                                                      | 6<br>6    |                                                                        | ø<br>5         | ø<br>8                                           |            | 6<br>9              |                      | ø<br>ø |          |           |
|    | 14                                                            | з         |                                                                        | $\overline{2}$ | 5                                                |            | 6                   |                      | ø      |          |           |
|    | 15                                                            | ø         |                                                                        | 5              | 7                                                |            | 4                   |                      | ø      |          |           |
|    | 16<br>17                                                      | 9<br>6    |                                                                        | 5<br>5         | 12<br>9                                          |            | 16<br>10            |                      | ø<br>ø |          |           |
|    |                                                               |           |                                                                        |                |                                                  |            |                     |                      |        |          |           |
|    |                                                               |           |                                                                        |                |                                                  |            |                     |                      |        |          |           |
|    | Cluster 2 data points:                                        |           |                                                                        |                |                                                  |            |                     |                      |        |          |           |
|    | Kategori data ke jumlah pengunjung(X) Pagi-siang Siang-sore \ |           |                                                                        |                |                                                  |            |                     |                      |        |          |           |
| 2  | berita                                                        |           | з                                                                      |                |                                                  | 2740       |                     | 1283                 |        | 891      |           |
| 13 | pengumuman                                                    |           | 14                                                                     |                |                                                  | 2510       |                     | 1160                 |        | 827      |           |
|    |                                                               |           |                                                                        |                |                                                  |            |                     |                      |        |          |           |
|    |                                                               |           |                                                                        |                |                                                  |            |                     |                      |        |          |           |
|    | Sore-malam Malam-Pagi Cluster                                 |           |                                                                        |                |                                                  |            |                     |                      |        |          |           |
| 2  | 1457                                                          |           | 1849                                                                   |                | 1                                                |            |                     |                      |        |          |           |
| 13 | 1350                                                          |           | 1683                                                                   |                | 1                                                |            |                     |                      |        |          |           |
|    | Cluster 3 data points:                                        |           |                                                                        |                |                                                  |            |                     |                      |        |          |           |
|    |                                                               |           |                                                                        |                |                                                  |            |                     |                      |        |          |           |
|    | Kategori data ke jumlah pengunjung(X) Pagi-siang Siang-sore   |           |                                                                        |                |                                                  |            |                     |                      |        |          | $\lambda$ |
| 0  | agenda                                                        |           | 1                                                                      |                |                                                  | 764        |                     | 365                  |        | 270      |           |
| 10 | kegiatan                                                      |           | 11                                                                     |                |                                                  | 744        |                     | 341                  |        | 261      |           |
|    |                                                               |           |                                                                        |                |                                                  |            |                     |                      |        |          |           |
|    | Sore-malam Malam-Pagi                                         |           |                                                                        | Cluster        |                                                  |            |                     |                      |        |          |           |
| ø  | 399                                                           |           | 494                                                                    |                |                                                  |            |                     |                      |        |          |           |
| 10 | 403                                                           |           | 483                                                                    |                | 2<br>2                                           |            |                     |                      |        |          |           |

Gambar 4.14 Menampilkan Cluster

### **4.1.6 Pembahasan**

Perhitungan yang dilakukan secara manual untuk mengolah clustering K-MEANS dan data kunjungan halaman web akan dijelaskan dalam pembahasan proses pengolahan clustering K-MEANS. Bagian dari proses pengolahan clustering K-MEANS secara manual menggunakan aplikasi microsoft excel pada data akses log website polinela.ac.id pasti memiliki beberapa perhitungan dan persamaan.

Untuk melakukan perhitungan clustering K-MEANS, langkah-langkah berikut harus diikuti:

1) Ada studi kasus atau data yang ingin dikelompokkan, seperti yang ditunjukkan pada gambar 4.15:

| A                                   | B                 | c          | D        | E                                | F        |
|-------------------------------------|-------------------|------------|----------|----------------------------------|----------|
| Kategori                            | jumlah pengunjung | Pagi-siang |          | Siang-sore Sore-malam Malam-pagi |          |
| agenda                              | 764               | 365        | 270      | 399                              | 494      |
| evaluasi layanan                    | 4                 | 1          | $\Omega$ | $\Omega$                         | $\Omega$ |
| berita                              | 2740              | 1283       | 891      | 1457                             | 1849     |
| direktori                           | 2                 | 0          | 1        | 0                                | 0        |
| jurusan                             | 11                | 6          | 4        | 5                                | 7        |
| jurusan budidaya tanaman pangan     | 98                | 48         | 29       | 50                               | 69       |
| Jurusan Budidaya tanaman perkebunan | 19                | 10         | 6        | 9                                | 13       |
| jurusan ekonomi dan bisnis          | 211               | 101        | 67       | 110                              | 144      |
| jurusan peternakan                  | 163               | 80         | 56       | 83                               | 107      |
| jurusan teknologi pertanian         | 232               | 110        | 78       | 122                              | 154      |
| kegiatan                            | 744               | 341        | 261      | 403                              | 483      |
| lambang dan makna                   | 9                 | 6          | 0        | 0                                | 6        |
| manajemen                           | 14                | 6          | 5        | 8                                | 9        |
| pengumuman                          | 2510              | 1160       | 827      | 1350                             | 1683     |
| profil                              | 8                 | 2          | 1        | 5                                | 6        |
| program kerjasama                   | 9                 | $\Omega$   | 5        | 7                                | 4        |
| sejarah                             | 21                | 9          | 5        | 12                               | 16       |
| visi misi dan tujuan                | 15                | 6          | 5        | 9                                | 10       |

Gambar 4.15 Data awal excel

Data awal atau data yang diinginkan untuk pengklasteran harus ada, seperti yang dijelaskan pada gambar 4.15. Penulis menggunakan data koten sebanyak 18 kategori yang memiliki 5 variable yang akan digunakan yaitu "jumlah pengunjung" dan waktu akses terdiri dari "Pagi-siang", "Siang-Sore", "Sore-malam", Malampagi" untuk dilakukan clustering K-MEANS.

2) Menentukan berapa banyak cluster dan kategori nilai pusat yang ada

Tahap kedua, menentukan jumlah kelompok, digambarkan pada gambar 4.16. Penulis memilih tiga cluster: "Banyak", "Sedang", dan "Sedikit" untuk studi kasus tugas akhir untuk menentukan banyaknya kunjungan untuk proses profiling. Kemudian, mereka menentukan nilai pusat pada data awal berdasarkan jumlah cluster tersebut. Nilai pusat dapat dipilih secara acak atau acak. Di sini, penulis menggunakan nilai pusat cluster 1 "2", nilai pusat cluster 2 "232", dan nilai pusat cluster 3 "2740".

| Kategori                            | jumlah pengunjung | Pagi-siang     |              |          | Siang-sore Sore-malam Malam-pagi |                |
|-------------------------------------|-------------------|----------------|--------------|----------|----------------------------------|----------------|
| agenda                              | 764               | 365            | 270          | 399      | 494                              |                |
| evaluasi layanan                    | 4                 | 1              | 0            | 0        | 0                                |                |
| direktori                           | $\overline{2}$    | $\overline{0}$ | $\mathbf{1}$ | $\Omega$ | $\overline{0}$                   | C1             |
| jurusan                             | 11                | 6              | 4            | 5        | 7                                |                |
| jurusan budidaya tanaman pangan     | 98                | 48             | 29           | 50       | 69                               |                |
| Jurusan Budidaya tanaman perkebunan | 19                | 10             | 6            | 9        | 13                               |                |
| jurusan ekonomi dan bisnis          | 211               | 101            | 67           | 110      | 144                              |                |
| jurusan peternakan                  | 163               | 80             | 56           | 83       | 107                              |                |
| jurusan teknologi pertanian         | 232               | 110            | 78           | 122      | 154                              | C <sub>2</sub> |
| kegiatan                            | 744               | 341            | 261          | 403      | 483                              |                |
| lambang dan makna                   | 9                 | 6              | 0            | 0        | 6                                |                |
| manajemen                           | 14                | 6              | 5            | 8        | 9                                |                |
| pengumuman                          | 2510              | 1160           | 827          | 1350     | 1683                             |                |
| profil                              | 8                 | $\overline{2}$ | 1            | 5        | 6                                |                |
| program kerjasama                   | 9                 | 0              | 5            | 7        | 4                                |                |
| sejarah                             | 21                | 9              | 5            | 12       | 16                               |                |
| visi misi dan tujuan                | 15                | 6              | 5            | 9        | 10                               |                |
| berita                              | 2740              | 1283           | 891          | 1457     | 1849                             | C <sub>3</sub> |
|                                     |                   |                |              |          |                                  |                |

Gambar 4.16 Menentukan jumlah cluster

## 3) Berapa jauh jarak terdekat

Pada titik ini, proses perhitungan dilakukan untuk menentukan nilai centroid

1, centroid 2 dan centroid 3, seperti yang ditunjukkan pada gambar 4.17:

| Data ke | C1       | C <sub>2</sub> | C <sub>3</sub> | Minimum  | cluster        |  |
|---------|----------|----------------|----------------|----------|----------------|--|
| 1       | 609585   | 300390         | 4185730        | 300390   | 1              |  |
| 2       | 4        | 54453          | 7981791        | 4        | 0              |  |
| 3       | $\Omega$ | 54519          | 7982577        | $\Omega$ | 0              |  |
| 4       | 128      | 49571          | 7921495        | 128      | 0              |  |
| 5       | 10445    | 17448          | 7418960        | 10445    | 0              |  |
| 6       | 392      | 45887          | 7874075        | 392      | 0              |  |
| 7       | 47602    | 327            | 6800063        | 327      | 1              |  |
| 8       | 27924    | 4503           | 7069451        | 4503     | 1              |  |
| 9       | 56859    | 100            | 6694656        | 100      | 1              |  |
| 10      | 580321   | 280284         | 4263132        | 280284   | 1              |  |
| 11      | 80       | 51571          | 7946839        | 80       | 0              |  |
| 12      | 209      | 48204          | 7903652        | 209      | 0              |  |
| 13      | 6685373  | 5536264        | 58460          | 58460    | 2              |  |
| 14      | 71       | 51170          | 7940746        | 71       | 0              |  |
| 15      | 88       | 51177          | 7940341        | 88       | 0              |  |
| 16      | 516      | 44785          | 7858705        | 516      | 0              |  |
| 17      | 246      | 47707          | 7897075        | 246      | 0              |  |
| 18      | 7982577  | 6721456        | 0              | 0        | $\overline{2}$ |  |
|         |          |                |                |          |                |  |

Gambar 4.17 Nilai jarak terdekat

Proses perhitungan pertama ditunjukkan pada gambar 4.17, di mana rumus euclidean distance pada persamaan 3 digunakan untuk menentukan jarak minimum data terhadap centroid:

• Situs yang paling sedikit dikunjungi (Sedikit) untuk C1:

$$
= \sqrt{(764 - 2)^2 + (365 - 0)^2 + (270 - 1)^2 + (399 - 0)^2 + (494 - 0)^2} = 609585
$$

Formula Excel : =SORT((764– 2)^2)+ (365– 0)^2)+ (270– 1)^2)+ (399– 0)^2)+ (494– 0)^2))

• Situs yang paling sedikit dikunjungi (Sedikit) untuk C2:

$$
= \sqrt{(764 - 232)^2 + (365 - 110)^2 + (270 - 78)^2 + (399 - 112)^2 + (494 - 154)^2} = 300390
$$

Formula Excel : = SQRT((764–232)^2)+ (365–11 0)^2)+ (270– 78)^2)+ (399– 112)^2)+ (494–  $154)^{2}$ )

• Situs yang paling sedikit dikunjungi (Sedikit) untuk C3:

 $=\sqrt{(764-2740)^2+(365-1283)^2+(270-891)^2+(399-1457)^2+(494-1849)^2} = 4185730$ 

Formula Excel : =SORT((764– 2740)^2)+ (365– 1283)^2)+ (270– 891)^2)+ (399– 1457)^2)+  $(494 - 1849)^{2})$ 

Untuk menemukan nilai centroid terminimum, perhitungan dilakukan sebanyak n data menggunakan rumus jarak geometri. Nilai pusat digunakan untuk menghitung nilai centroid pertama sesuai dengan cluster yang telah ditetapkan sebelumnya; metode ini juga digunakan untuk menghitung nilai centroid kedua dan ketiga, hingga nilai centroid ketiga ditemukan. Setelah memperoleh nilai centroid 0, centroid 1, dan centroid 2, jarak terkecil antara ketiga centroid dapat dilihat untuk menentukan berapa banyak data yang masuk ke cluster.

4) Update nilai centroid

Setelah mendapatkan cluster pada setiap data, langkah selanjutnya adalah mengubah nilai centroid:

|     | Jumlah data        | Jumlah data                                                                 | Jumlah data | Jumlah data |
|-----|--------------------|-----------------------------------------------------------------------------|-------------|-------------|
|     |                    | Banyak data class' Banyak data class' Banyak data class' Banyak data class' |             |             |
|     | Jumlah data        |                                                                             |             |             |
|     | Banyak data class' |                                                                             |             |             |
| C2: | Jumlah data        | Iumlah data                                                                 | Jumlah data | Jumlah data |
|     |                    | Banyak data class' Banyak data class' Banyak data class' Banyak data class' |             |             |
|     | Iumlah data        |                                                                             |             |             |

*namian data*<br>Banyak data class<sup>,</sup>

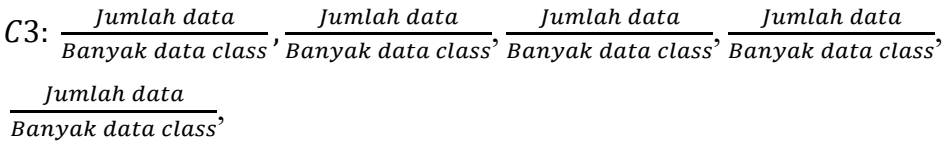

Pada Perhitungan centroid baru (iterasi) dilakukan oleh algoritma K-MEANS sampai hasil iterasi sebelumnya sama dengan hasil centroid sebelumnya. Dalam studi kasus Analisis Access Log Web Menggunakan K-Means Clustering untuk Cyber Profiling, saya melakukan perhitungan ini secara manual menggunakan aplikasi Microsoft Excel. Saya melakukan ini tiga kali. Adapun nilai centroid akhir yang diperoleh yaitu (2309,9375;1085,375;788,3125;1213,5625;1512,625), (2510;1160;827;1350;1683) dan (2740;1283;891;1457;1849).

Gambar 4.18 Menunjukan hasil akhir proses clustering setiap iterasi dengan melihat tidak adanya perubahaan iterasi, keterangan "aman" ketika tidak ada perubahan dan ketika masih ada perubahan iterasi diberikan keterangan "berubah"

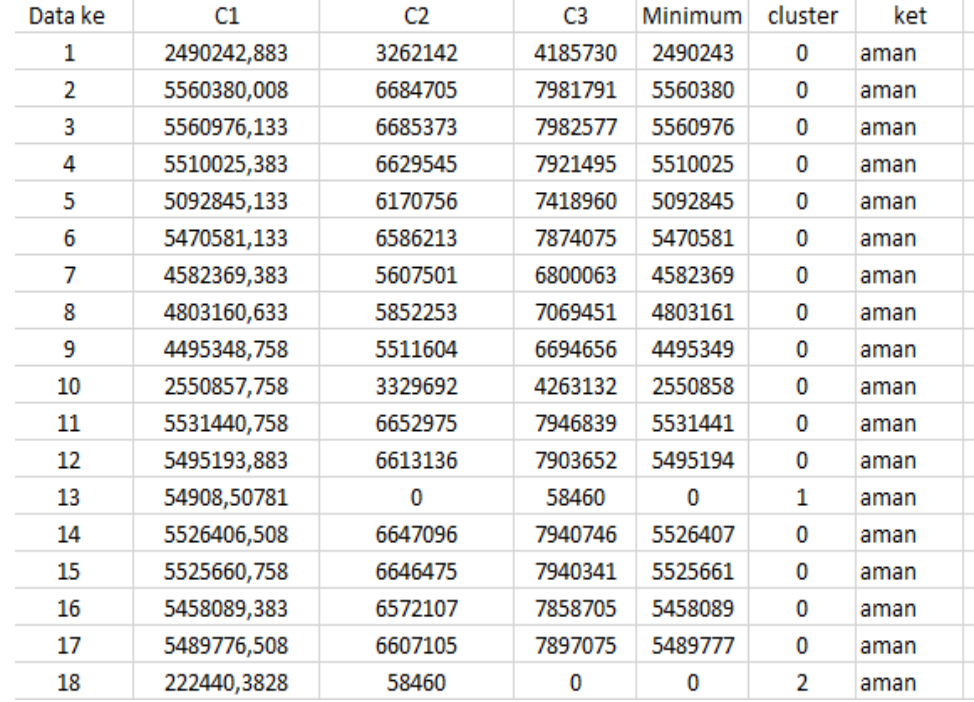

#### Gambar 4.18 Hasil akhir cluster

Ada bukti bahwa, baik dalam pengolahan clustering K-MEANS secara manual menggunakan program Bahasa Python dan aplikasi Microsoft Excel, keakuratan hasil akhir tidak bergantung pada bagaimana clustering K-MEANS diproses, melainkan pada nilai random yang ditetapkan sebelum proses tersebut.

## **4.1.7 Hasil Clustering K-MEANS**

Dengan menggunakan algoritma K-MEANS, hasilnya dipisahkan menjadi tiga kelompok : sedikit, sedang, dan terbanyak. Dari hasil yang diklasifikasikan sebagai output dari notebook jupyter menunjukkan data klaster yang sama. Hasil dari klastering menunjukkan bahwa proses telah berjalan sesuai dengan perkiraan penelitian. Hasil clustering detail akan dijelaskan sebagai berikut:

• Kategori sedikit

Menurut hasil klastering yang telah dilakukan, klaster pertama memiliki 816 record dan memiliki anggota terbanyak. Namun, klaster ini memiliki nilai yang lebih sedikit daripada rata-rata keseluruhan data yang diteliti, dan karena tingkat kunjungan yang sedikit dalam klaster ini, nilai data dalam klaster ini berkisar antara 2-232. Jadi, klaster kesatu dikategorikan pada situs web dengan jumlah kunjungan paling sedikit dibandingkan dengan klaster lainnya. Terdapat beberapa website informasi, seperti profil, direktori, sejarah, dan lainnya, yang dikunjungi hanya beberapa kali. Website-website ini termasuk dalam cluster kesatu, yang memiliki tingkat kunjungan tersedikit.

Pada tabel 4.4 berikut beberapa Contoh data jumlah kunjungan sedikit cluster satu:

| Akses Web                            | Cluster  | Jumlah         | Kategori   |
|--------------------------------------|----------|----------------|------------|
| GET /index.php/profil HTTP/1.1       | $\theta$ | 8              | Profil     |
| GET/index.php/jurusan.html           | $\theta$ | 11             | Jurusan    |
| HTTP/1.1                             |          |                |            |
| GET /index.php/profil/lambang-dan-   | $\theta$ | 9              | Lambang    |
| makna HTTP/1.1                       |          |                | dan makna  |
|                                      |          |                |            |
| GET /index.php/profil/sejarah        | $\theta$ | 21             | Sejarah    |
| HTTP/1.1                             |          |                |            |
| GET /index.php/profil/visi-misi-dan- | $\theta$ | 15             | Visi misi  |
|                                      |          |                |            |
| tujuan HTTP/1.1                      |          |                | dan tujuan |
| GET /direktori.html HTTP/1.1         | $\theta$ | $\mathfrak{D}$ | Direktori  |

Tabel 4.4 Contoh hasil cluster satu dengan banyak kunjungan sedikit

Cluster kesatu terdiri dari beberapa website informasi yang sangat jarang dikunjungi, seperti yang ditunjukkan pada tabel 4.4 di atas. Meskipun termasuk dalam cluster kesatu, informasi yang diperoleh dari website-website ini berdampak pada profil pengguna, seperti yang ditunjukkan oleh beberapa submenu profil, visi misi, dan tujuan. Cluster kesatu, yang mengandung 816 data, mencakup semua kategori konten yang sudah ada sebelumnya.

Pada tabel 4.5 terdapat kategori konten web yang ada pada cluster satu.

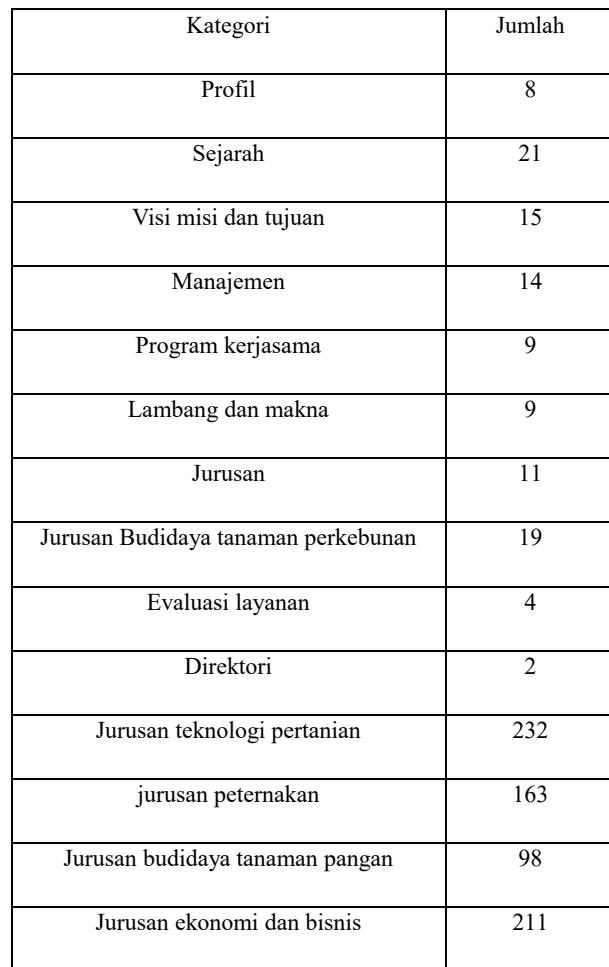

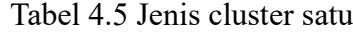

• Kategori Sedang

Klaster ketiga memiliki 1505 rekor anggota, dengan nilai hasil 744–764. Karena nilainya sedikit lebih terbanyak daripada rata-rata klaster, nilai ini menunjukkan bahwa tingkat kunjungan anggota klaster ketiga sedang. Oleh karena itu, klaster ketiga dianggap memiliki tingkat kunjungan yang sedang. Beberapa bagian dari cluster ketiga, yang memiliki banyak tingkat kunjungan yang relatif sedang, berisi informasi tentang akses ke submenu kegiatan dan agenda.Tabel 4.6 menunjukkan contoh konten website dari cluster tiga:

Tabel 4.6 Contoh hasil dari cluster kedua yang memiliki jumlah kunjungan sedang

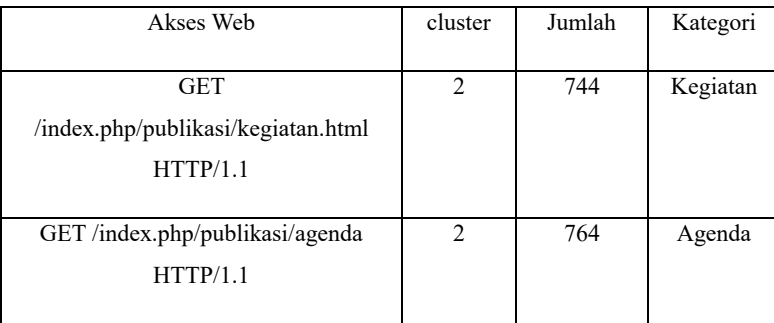

Kategori konten yang ada di cluster ketiga ditunjukkan dalam tabel 4.7:

# 4.7 Jenis Konten Dalam Cluster Ketiga

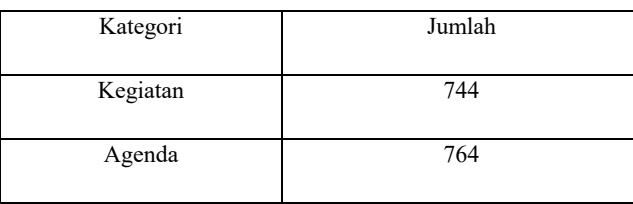

• Kategori Terbanyak

Hasil klaster kedua menunjukkan bahwa anggota klaster kedua memiliki 5250 catatan dan memiliki nilai data terterbanyak. Nilai yang dihasilkan oleh klaster kedua berada di antara 2510 dan 2740, menunjukkan bahwa klaster kedua memiliki nilai yang jauh melebihi rata-rata. Akibatnya, klaster kedua dianggap memiliki tingkat kunjungan terbanyak, seperti yang ditunjukkan pada tabel 4.8.

Tabel 4.8 Contoh hasil cluster kedua yang memiliki jumlah kunjungan terbanyak

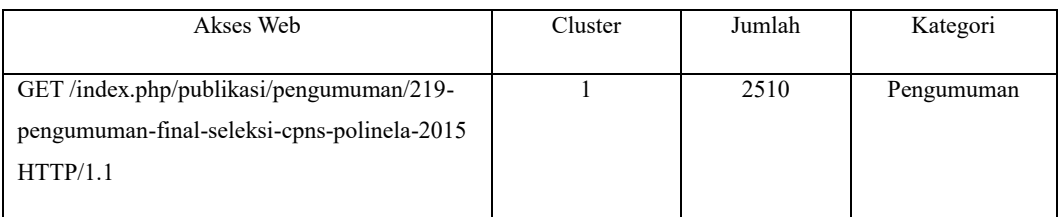

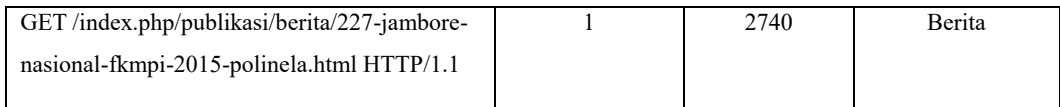

Tabel 4.9 menunjukkan kategori website yang ada di cluster kedua.

Tabel 4.9 Jenis konten dalam cluster kedua

| Kategori      | Jumlah |
|---------------|--------|
| <b>Berita</b> | 2740   |
| Pengumaman    | 2510   |

Tabel 4.10 berikut menunjukkan jumlah setiap cluster yang dibuat dengan algoritma KMeans:

Tabel 4.10 Jumlah setiap kelompok cluster

| Jumlah pada |     |      |      | Total |
|-------------|-----|------|------|-------|
| Cluster     | 816 | 5250 | 1505 | 7574  |

Data yang digunakan selama proses klastering tidak memiliki nilai yang hilang, seperti yang ditunjukkan dalam hasil tabel 4.10, di mana total data ditunjukkan sesuai dengan data sebelum klastering. Jika ditampilkan dalam bentuk diagram, hasil clustering K-MEANS di atas akan digunakan untuk membantu proses cyber profiling, seperti yang ditunjukkan pada gambar 4.11 berikut.

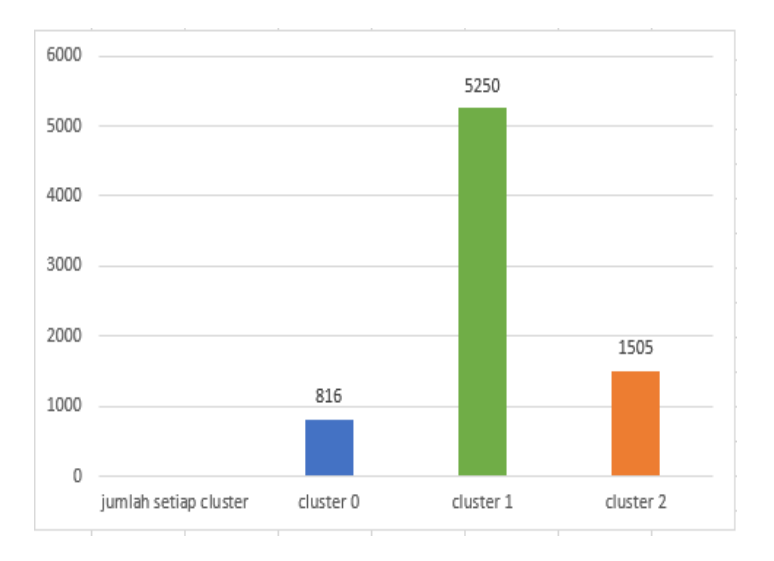

Gambar 4.11 Menggambarkan hasil cluster

# **4.2 Hasil Analisis**

Hasil di atas menggambarkan algoritma K-MEANS memenuhi harapan dalam penelitian ini, karena disarankan untuk digunakan pada data yang besar Maulana, R., & Dwiyani, N. (2018). Berdasarkan pola banyak pengunjung, algoritma KMeans berhasil mengelompokkan data menjadi kategori terbanyak, sedang, dan sedikit. Kemudian, hasil penelitian sebanding dengan pengelompokan data didasarkan pada waktu akses dan konten website.

Hasil perbandingan tersebut mencapai kesimpulan yang sama, yang menunjukkan bahwa penggunaan algoritma K-MEANS dalam penelitian ini telah berhasil. Kemudian, hasil penelitian tersebut sebanding dengan pengelompokan data berdasarkan waktu akses dan konten website. Hasil perbandingan tersebut mencapai kesimpulan yang sama, yang menunjukkan bahwa penggunaan algoritma K-MEANS dalam penelitian ini telah berhasil.

Hasil K-MEANS Clustering menunjukkan bahwa web dengan submenu berita, ini adalah bagian dari konten yang diakses paling sering oleh pengguna internet. Pencarian submenu direktori, informasi evaluasi layanan, profil, sejarah, visi misi dan tujuan, manajemen, lambing dan makna, program kerjasama, menu jurusan, sub menu Jurusan budidaya tanaman pangan, Jurusan Budidaya tanaman perkebunan, jurusan ekonomi dan bisnis, jurusan peternakan, jurusan teknologi pertanian. Seperti yang ditunjukkan oleh hasil cluster kesatu, ini adalah kelompok website dengan tingkat kunjungan yang lebih sedikit dalam kategori sedikit. Tingkat kunjungan terbanyak seperti submenu berita dan pengumuman memiliki tingkat kunjungan terterbanyak, seperti yang ditunjukkan oleh hasil cluster kedua. Ini menunjukkan bahwa pengguna selalu mencari berita dan pengumuman terbaru. Tingkat kunjungan kategori sedang seperti submenu kegiatan dan agenda memiliki tingkat kunjungan sedang, seperti yang ditunjukkan oleh hasil cluster ketiga.

Berdasarkan waktu akses Hasil kategori waktu akses menunjukkan bahwa penggunaan Internet meningkat pada sore-malam dan malam-pagi. Hal ini disebabkan oleh fakta bahwa waktu tersebut adalah waktu yang paling sering dihabiskan oleh pengguna untuk melakukan aktivitas yang memerlukan akses ke informasi di website Polinela. Pada kategori yang didasarkan pada waktu, website dengan submenu berita menjadi yang paling sering dikunjungi oleh pengguna, diikuti oleh submenu Pengumuman. Karena waktu produktif dan perbedaan waktu istirahat beraktifitas pengguna akses konten menyebabkan sudah mulai berkurang konten yang dikunjungi pada pagi-siang dan siang-sore mulai berkurang. Dalam kategori waktu ini,website dengan submenu direktori menjadi yang paling sedikit dikunjungi oleh pengguna, diikuti oleh submenu evaluasi layanan.

Hasil penelitian Zulfadhilah, M. (2016) dan Aji, RP (2022). Secara psikografis, orang yang menggunakan penelitian ini menganggap internet sebagai kelompok yang terdiri dari individu yang menggunakan Internet untuk tujuan informasi. Dalam konteks ini, pengguna internet dikategorikan dalam kelompok NetWorker, yang secara logis oleh pengguna terhubung ke internet menggunakan jejaring sosial, melakukan transaksi online, dan memperluas jaringannya. Mereka juga dapat termasuk dalam kelompok NetJungki, yang menggunakan Internet untuk berhubungan baik dengan komunitas online mereka.

Untuk menampilkan hasil pengunjung web ini termasuk dalam kategori networker dan netjungki seperti pada tabel 4.11

| Kategori                            | Jumlah |
|-------------------------------------|--------|
| Profil                              | 8      |
| Sejarah                             | 21     |
| Visi misi dan Tujuan                | 15     |
| Manajemen                           | 14     |
| Lambang dan makna                   | 9      |
| program kerjasama                   | 9      |
| Jurusan                             | 11     |
| Jurusan budidaya tanaman pangan     | 98     |
| Jurusan budidaya tanaman perkebunan | 19     |
| Jurusan teknologi pertanian         | 232    |

Tabel 4.11 Networker dan netjungki kategori

Hasil dari anilisa profiling ini dapat membantu pengembang web mengevaluasi perilaku pengguna untuk meningkatkan minat pengunjung website. Namun, mengenai ancaman kejahatan seperti yang disebutkan oleh Aji, R. P. (2022), hasil analisis data menunjukkan bahwa tidak ada ancaman karena data yang dikumpulkan mengenai konten website yang pengguna akses untuk cyber profiling.

Hasil penelitian menunjukkan bahwa istilah "cyber profiling" digunakan dalam penelitian ini untuk mengidentifikasi informasi tentang karakteristik pengguna Internet berdasarkan website yang telah dikunjungi, lokasi pengguna saat mengunjungi website, dan lingkungan tempat pengguna mengakses Internet.